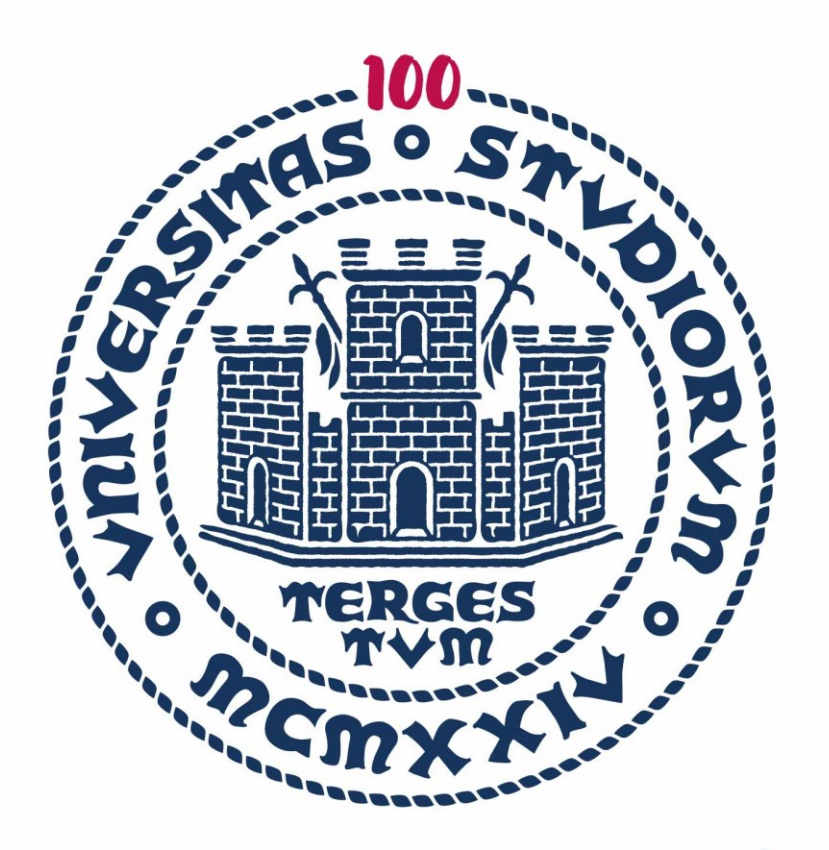

# UNIVERSITA **DEGLI STUDI DI TRIESTE**

**PRESIDIO DELLA QUALITÀ LINEE GUIDA PER LA GESTIONE DEI RISULTATI DELLE RILEVAZIONI OPINIONI STUDENTI E DOCENTI**

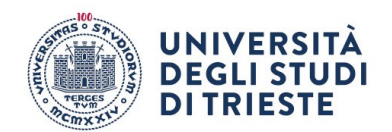

## **SOMMARIO**

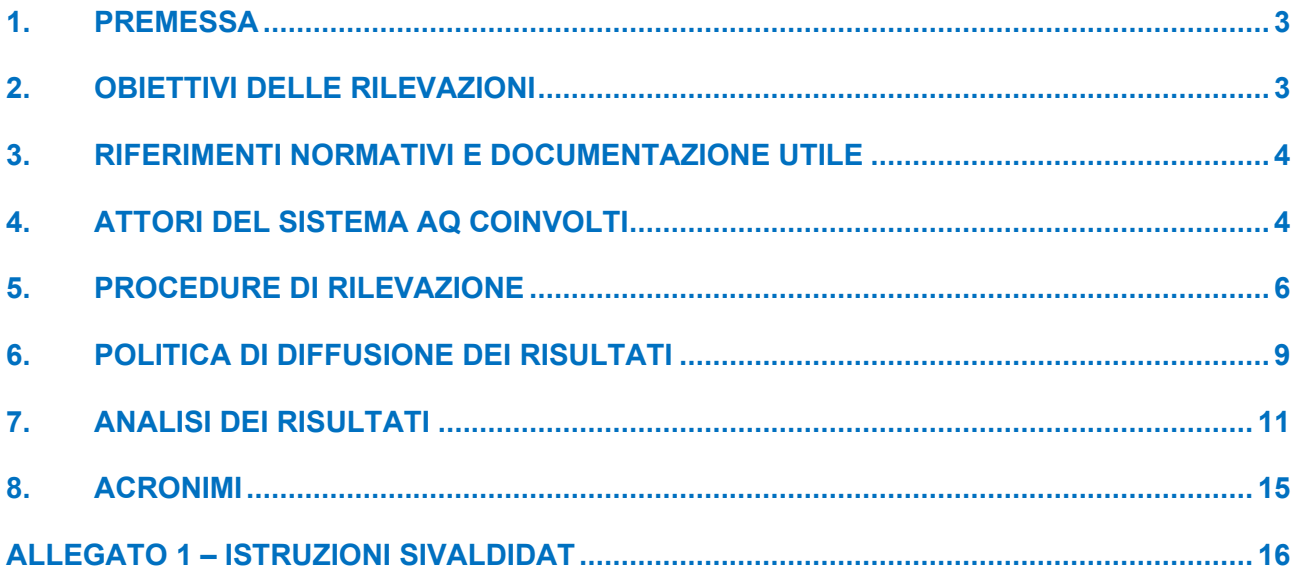

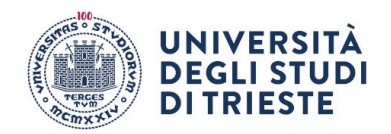

## <span id="page-2-0"></span>**1. PREMESSA**

Le presenti linee guida sono adottate dal Presidio della Qualità al fine di:

- inquadrare il Sistema di Rilevazioni delle opinioni delle parti interessate, e in particolare degli studenti, nell'ambito del Sistema di Assicurazione della Qualità di Ateneo, coerentemente con le "Linee guida per il Sistema di Assicurazione della Qualità negli Atenei" (approvato con delibera del Comitato Direttivo ANVUR del 13/2/2023);
- fornire agli attori del Sistema di Assicurazione della Qualità di Ateneo indicazioni sull'utilizzo e sulla diffusione dei risultati delle rilevazioni, nonché sulle modalità analisi degli stessi, coerentemente con il Sistema di Assicurazione della Qualità di Ateneo e con le "Linee guida ANVUR per il Sistema di Assicurazione della Qualità negli Atenei".

## <span id="page-2-1"></span>**2. OBIETTIVI DELLE RILEVAZIONI**

L'importanza della *student voice* è sancita negli Standard e Linee Guida per l'Assicurazione della Qualità nello Spazio Europeo dell'Istruzione Superiore (Standards and Guidelines for Quality Assurance in the European Higher Education - ESG).

Ai fini dell'Assicurazione della Qualità (AQ) dei corsi di studio, come prescritto dalle indicazioni contenute nel sistema di Autovalutazione, Valutazione e Accreditamento (AVA) e ai sensi dell'art. 1, comma 2, della L. 370/1999, ogni Ateneo deve obbligatoriamente rilevare l'opinione degli studenti facendo compilare loro il "Questionario on line delle opinioni studenti".

La rilevazione sistematica delle opinioni degli studenti fa parte integrante del sistema di AQ degli Atenei ed è quindi un requisito necessario per l'accreditamento, oltre che un elemento indispensabile per consentire di migliorare la didattica, la qualità e l'organizzazione dei corsi di studio.

Ai fini della definizione di un sistema di valutazione periodica della didattica, basato su criteri e indicatori stabiliti ex-ante dall'Agenzia Nazionale di Valutazione del sistema Universitario e della Ricerca (ANVUR), e in un'ottica di potenziamento del sistema di assicurazione della qualità, in particolare dei processi di autovalutazione, l'Ateneo rileva l'opinione degli studenti (frequentanti e non), dei laureandi, dei laureati e dei docenti sulla didattica e sui servizi di supporto ad essa collegati. La finalità principale della misura dei livelli di soddisfazione espressi dagli studenti, dai laureandi, dai laureati e dai docenti, nonché degli enti e delle aziende che ospitano gli studenti per stage/tirocinio, va vista all'interno del sistema di Assicurazione della Qualità degli Atenei.

In quest'ottica, i principali risultati attesi della valutazione di quanto emerge dalla rilevazione delle opinioni degli studenti sono:

- il completamento dell'attività di monitoraggio della qualità dell'offerta formativa dei Corsi di Studio e dei servizi di supporto connessi, identificandone sistematicamente punti di forza e criticità<sup>;</sup>
- l'evidenziazione dei punti critici che emergono dai questionari per favorire il processo di miglioramento della qualità.

I questionari devono obbligatoriamente contenere i quesiti definiti da ANVUR, a cui possono esserne aggiunti altri da parte degli Atenei, nonché opportuni campi a testo libero per l'inserimento di suggerimenti migliorativi. L'ANVUR dal 2019 sta attuando un'attività di revisione del processo di rilevazione dell'opinione degli studenti che tuttavia, allo stato attuale, non è ancora conclusa.

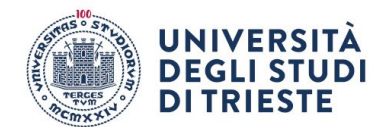

# <span id="page-3-0"></span>**3. RIFERIMENTI NORMATIVI E DOCUMENTAZIONE UTILE**

## *Nazionale*

- **L.370/99 (art.1, comma 2)** *– ["Disposizioni in materia di Università e di ricerca scientifica e](https://www.miur.it/0006Menu_C/0012Docume/0098Normat/4640Modifi_cf2.htm)  [tecnologica"](https://www.miur.it/0006Menu_C/0012Docume/0098Normat/4640Modifi_cf2.htm);*
- D.lgs. 19/2012 (art. 9, comma 1) "*[Valorizzazione dell'efficienza delle università .](http://www.anvur.it/wp-content/uploads/2015/02/2.%20Dlg%2019_2012.pdf)*..";
- Modello di [Autovalutazione, Valutazione periodica e Accreditamento, allegato al DM 47/2013](https://web.units.it/sites/default/files/all/files-gruppo/documento_finale_28_01_13.pdf)  - [Autovalutazione, Accreditamento Iniziale e Periodico Sedi e Corsi di Studio](https://web.units.it/sites/default/files/all/files-gruppo/documento_finale_28_01_13.pdf)" (**AVA**);
- ANVUR Linee Guida per la valutazione della didattica a partire dall'a.a. 2013/14**;**
- **ANVUR – [Proposta di Linee Guida per la Rilevazione delle Opinioni di Studenti e](https://www.anvur.it/attivita/ava/opinioni-studenti/)  [Laureandi \(3 luglio 2019\);](https://www.anvur.it/attivita/ava/opinioni-studenti/)**
- [Accreditamento Periodico delle Sedi e dei Corsi di studio Universitari -](https://www.anvur.it/wp-content/uploads/2017/08/LG_AVA_10-8-17.pdf) Linee Guida 10 [agosto 2017 \(](https://www.anvur.it/wp-content/uploads/2017/08/LG_AVA_10-8-17.pdf)**AVA2**);
- ANVUR [Linee Guida per la redazione della Relazione dei Nuclei di Valutazione;](https://www.anvur.it/anvur/rete-dei-nuclei/nuclei-di-valutazione-universita/archivio/)
- [DM 1154/2022 Decreto Autovalutazione, Valutazione, Accreditamento iniziale e periodico](https://www.mur.gov.it/it/atti-e-normativa/decreto-ministeriale-n1154-del-14-10-2021)  [delle sedi e dei corsi di studi;](https://www.mur.gov.it/it/atti-e-normativa/decreto-ministeriale-n1154-del-14-10-2021)
- [Linee Guida per il Sistema di Assicurazione della Qualità negli Atenei 13 febbraio 2023](https://www.anvur.it/attivita/ava/accreditamento-periodico/modello-ava3/strumenti-di-supporto/f) (**AVA 3**).

# *Ateneo*

- [Statuto di Ateneo](https://web.units.it/normativa/regolamenti/regolamento-165) (art. 18, art. 18 bis e art.30) Nucleo di valutazione di Ateneo, Presidio della Qualità, Commissione Paritetica docenti-studenti**;**
- Linee Guida PQ [per il Sistema di Assicurazione della Qualità di Ateneo;](https://web.units.it/presidio-qualita/documenti/doc-34952)
- Relazioni [del Presidio della Qualità sul processo di rilevazione delle opinioni sulla qualità](https://web.units.it/presidio-qualita/relazioni-del-presidio-della-qualit)  [della didattica e dei servizi di supporto](https://web.units.it/presidio-qualita/relazioni-del-presidio-della-qualit)**;**
- Relazioni annuali [del Nucleo di Valutazione \(D. Lgs. 19/2012 art. 12 e art. 14\)](https://web.units.it/nucleo-valutazione)**.**

# <span id="page-3-1"></span>**4. ATTORI DEL SISTEMA AQ COINVOLTI**

## *Attori a livello di Ateneo*

**PRESIDIO DELLA QUALITÀ**: Poiché il sistema di rilevazione delle opinioni di docenti e studenti è parte integrante del sistema AQ di Ateneo, tutte le attività sono quindi organizzate e monitorate dal Presidio della Qualità.

**NUCLEO DI VALUTAZIONE**: Il Nucleo di Valutazione, nell'ambito della Relazione annuale prevista dal sistema AVA (ex D.Lgs.19/2012, art 12 e art.14), valuta l'efficacia della gestione del processo posto in essere dal Presidio e dalle altre strutture di AQ, analizza i risultati della rilevazione, individuando le situazioni critiche, anche a livello di singoli corsi di studio e l'efficacia della presa in carico dei risultati della rilevazione da parte dei Responsabili Qualità, dei Coordinatori di Corso di Studio e dei Consigli di Dipartimento.

**U.s. QSS – Servizio OFF-QD**: L'Unità di staff Qualità e Supporto Strategico – Servizio Offerta Formativa e Qualità della Didattica cura la realizzazione delle rilevazioni delle opinioni; si occupa dell'elaborazione statistica dei dati e della revisione annuale delle procedure, adottando le azioni correttive necessarie al miglioramento del processo, in linea con le indicazioni degli Organi di Governo e del Presidio della Qualità, cui spetta la responsabilità della realizzazione delle diverse rilevazioni previste dal sistema AVA.

**Direttori di Area:** Sono responsabili, tramite gli uffici ad essi assegnati, dei servizi offerti all'utenza (in particolare agli studenti). Ricevono annualmente gli esiti della "Rilevazione online delle opinioni degli studenti e delle studentesse sull'esperienza complessiva" e quelli della "Rilevazione on line

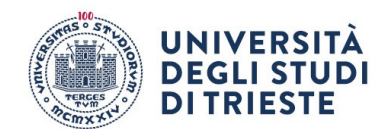

delle opinioni dei docenti" unitamente ai commenti a testo libero. I Direttori di Area, coadiuvati dai Responsabili/Referenti dei singoli servizi, analizzano e commentano tali informazioni mettendo in evidenza in un Rapporto di autovalutazionei punti di forza e le aree da migliorare che emergono dall'analisi dei questionari. A seguito dell'analisi individuano gli interventi di miglioramento da realizzare (o già in corso di realizzazione) per correggere gli elementi critici messi in evidenza. Il Rapporto di Autovalutazione è elemento utile ai fini della rendicontazione degli obiettivi previsti dal PIAO nonché ai fini del Riesame del funzionamento del Sistema di Governo e del Sistema di Assicurazione della Qualità.

**Organi di governo:** ricevono annualmente la Relazione del Presidio della Qualità sul processo di rilevazione delle opinioni sulla qualità della didattica e dei servizi di supporto e la Relazione annuale del Nucleo di Valutazione e ne prendono in carico le segnalazioni ai fini del Riesame del Sistema di Governo e del Sistema di Assicurazione della Qualità. Approvano annualmente la Politica di diffusione dei risultati delle rilevazioni.

## *Attori a livello di Dipartimento*

**Direttore di Dipartimento:** Responsabile della qualità della didattica, della ricerca e della terza missione. Insieme al delegato AQ e Didattica, è abilitato alla visione di dettaglio dei risultati delle rilevazioni, alla presa in carico dei risultati e alla realizzazione delle azioni correttive per il miglioramento della didattica di Dipartimento.

**Commissione Paritetica Docenti Studenti di Dipartimento:** redige annualmente una relazione (RA\_CPDS) che prende in considerazione il complesso dell'attività formativa del Dipartimento, anche in riferimento agli esiti della rilevazione dell'opinioni degli studenti, indicando eventuali problemi specifici ai singoli CdS. La relazione viene trasmessa al Nucleo di Valutazione, al Presidio della Qualità nonché al Direttore di Dipartimento e ai Coordinatori dei CdS

## *Attori a livello di Corso di Studio*

**Coordinatore Corso di Studio:** è responsabile della gestione delle attività didattiche di un CdS, e deve attivarsi, in caso di insegnamenti con gravi criticità, per analizzarne le ragioni e suggerire, in collaborazione con gli studenti, azioni migliorative. È abilitato alla visione di dettaglio dei risultati delle rilevazioni degli insegnamenti del CdS ed è responsabile della presa in carico dei risultati e della realizzazione delle azioni correttive per il miglioramento della didattica di Corso di Studio.

**Gruppo AQ Corso di Studio:** monitora i dati relativi al CdS (attività didattiche e servizi di supporto); supporta il Coordinatore nell'analisi degli indicatori di prestazione del CdS e nella compilazione della Scheda di Monitoraggio Annuale (SMA); svolge il Riesame ciclico del CdS, individuando i punti di forza e di debolezza, e le azioni di miglioramento e verificandone la corretta attuazione nei confronti di tutte le parti interessate.

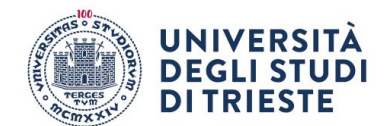

## <span id="page-5-0"></span>**5. PROCEDURE DI RILEVAZIONE**

Tutta la documentazione di supporto alle rilevazioni (testi dei questionari, istruzioni) viene resa disponibile e aggiornata sul sito web del Presidio della Qualità [\(http://web.units.it/Presidio](http://web.units.it/presidio-qualita/valutazione-della-didattica-e-servizi-supporto)[qualita/valutazione-della-didattica-e-servizi-supporto\)](http://web.units.it/presidio-qualita/valutazione-della-didattica-e-servizi-supporto).

In particolare, le rilevazioni previste dal sistema AQ, i cui dettagli procedurali (strumenti e modalità di rilevazioni, istruzioni e comunicazioni) sono reperibili ai link indicati, sono le seguenti:

a) **Rilevazione online delle opinioni degli studenti e delle studentesse sulle attività didattiche:** a partire dall'a.a.2013/14 la rilevazione delle opinioni degli studenti è effettuata online con i questionari previsti dal sistema Autovalutazione, Valutazione e Accreditamento (AVA) dell'ANVUR

**Pagina web:** <https://web.units.it/presidio-qualita/rilevazione-studenti-didattica>

#### **Caratteristiche dello strumento di rilevazione**:

- Questionario AVA ANVUR 1-3, con domande differenziate per studenti "frequentanti" e studenti "non frequentanti", integrato con alcune domande relative alla didattica digitale integrata,
- Compilabile online previa autenticazione alla pagina servizi online di Esse3, sezione "QUESTIONARI – Questionari Valutazione Attività Didattiche".

**Oggetto di valutazione:** tutti gli insegnamenti erogati nell'anno accademico di riferimento, indipendentemente dal numero di CFU associati; la compilazione è prevista per ciascun docente con ore di lezione/laboratorio/esercitazione.

**Soggetti della valutazione:** gli studenti iscritti a corsi di studio di I e II livello con l'insegnamento in piano di studio nell'anno accademico di erogazione (insegnamenti in stato "frequentato"). La compilazione è obbligatoria per l'iscrizione all'appello nell'anno di erogazione dell'insegnamento nel periodo di compilazione. Non è possibile valutare un insegnamento dopo il sostenimento del relativo esame di profitto (insegnamenti in stato "sostenuto").

**Periodo di compilazione:** le finestre di compilazione sono aperte a circa 2/3 del semestre di erogazione e restano aperte fino al 31/7 di ogni anno accademico.

**Riservatezza:** la rilevazione è anonima: anche se il sistema registra alcune caratteristiche del profilo (Corso di Studio di iscrizione), le risposte sono registrate senza alcun riferimento all'identità del compilatore del questionario.

b) **Rilevazione online delle opinioni degli studenti e delle studentesse sull'esperienza complessiva (b1) dell'anno accademico precedente e sullo svolgimento degli esami sostenuti (b2):** la rilevazione viene svolta dal 2015/16 con un questionario più ampio di quello proposto dall'ANVUR. Dal 2017/18, su richiesta del Consiglio degli Studenti, recepita dal Nucleo di Valutazione nella Relazione Annuale 2018, è stato reintrodotto il questionario sulla valutazione delle modalità di svolgimento delle prove d'esame.

**Pagina web:** https://web.units.it/presidio-qualita/rilevazione-studenti-esperienza-complessiva

#### **Caratteristiche dello strumento di rilevazione:**

• **b1/b2** Questionario AVA ANVUR 2-4, con domande differenziate per studenti "frequentanti" e studenti "non frequentanti". I questionari traggono spunto da quelli proposti da ANVUR, ma sono integrati e ampliati dal Presidio della Qualità,

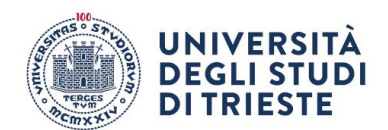

• compilabili online previa autenticazione alla pagina servizi online di Esse3, sezione "QUESTIONARI – Valutazione Corso di Studio e Prove d'esame".

**Oggetto di valutazione: b1** esperienza di studio e servizi offerti dall'Ateneo **b2** tutti gli esami sostenuti nell'anno accademico di riferimento.

**Soggetti della valutazione: b1/b2** gli studenti iscritti all'anno accademico di riferimento a corsi di studio di I e II livello. La compilazione è obbligatoria per poter accedere ai servizi on line di Esse3 (evento di postlogin) nel periodo di compilazione.

**Periodo di compilazione: b1/b2** alla fine dell'anno accademico di riferimento, indicativamente agosto /settembre di ogni anno.

**Riservatezza:** la rilevazione è anonima: anche se il sistema registra alcune caratteristiche del profilo (Corso di Studio di iscrizione), le risposte sono registrate senza alcun riferimento all'identità del compilatore del questionario.

c) **Rilevazione online delle opinioni dei/delle docenti**: la rilevazione è svolta in modalità online e riguarda lo svolgimento della didattica e un campione di servizi offerti.

**Pagina web:** https://web.units.it/presidio-qualita/procedura-della-rilevazione-line-opinionidocenti

## **Caratteristiche dello strumento di rilevazione**:

- questionario elaborato dal Presidio della Qualità;
- compilabile online, previa autenticazione al sistema sulla piattaforma "Drupal" di Ateneo;

**Oggetto di valutazione:** l'esperienza di svolgimento della didattica e un campione dei servizi erogati dall'Ateneo ai docenti.

**Soggetti della valutazione:** docenti di ruolo dell'Ateneo.

**Periodo di compilazione:** variabile, con cadenza almeno biennale.

**Riservatezza:** la rilevazione è anonima: le risposte sono registrate senza alcun riferimento all'identità del compilatore del questionario.

d) **Rilevazione delle opinioni dei/delle laureandi/e e dei/delle laureati/e e dei dottori/sse di ricerca e diplomati/e dei corsi di master di I e II livello (Indagini AlmaLaurea)**: per quanto riguarda questi aspetti, l'Ateneo di Trieste fa riferimento dal 1996 ai risultati delle indagini condotte dal Consorzio interuniversitario AlmaLaurea che riguardano la Condizione Occupazionale e il Profilo dei Laureati.

**Pagina web:** [https://www.almalaurea.it/servizi-per-le-universita/indagini-di-ateneo.](https://www.almalaurea.it/servizi-per-le-universita/indagini-di-ateneo)

**Caratteristiche dello strumento di rilevazione**: questionario Almalaurea compilato online, previa autenticazione al sistema Esse3.

**Oggetto di valutazione:** esperienza di studio e servizi offerti dall'Ateneo.

**Soggetti della valutazione:** laureandi corsi di I e II livello, diplomandi corsi di master e corsi di dottorato di ricerca prima del conseguimento del titolo.

**Periodo di compilazione:** prima delle sessioni di conseguimento titolo.

**Riservatezza:** rilevazione anonima: anche se il sistema registra alcune caratteristiche del profilo (Corso di Studio di iscrizione), le risposte sono registrate senza alcun riferimento all'identità del compilatore del questionario.

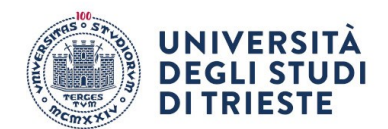

e) **Rilevazione delle opinioni degli enti e delle aziende che ospitano gli studenti e le studentesse per stage/tirocinio**: tale rilevazione viene svolta direttamente a cura dei Corsi di Studio con un questionario predisposto dal Presidio della Qualità.

**Pagina web:** <https://web.units.it/presidio-qualita/documenti/doc-1715>

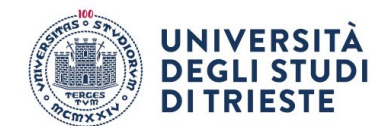

## <span id="page-8-0"></span>**6. POLITICA DI DIFFUSIONE DEI RISULTATI**

Il Presidio della Qualità propone annualmente agli Organi di governo l'adozione di una politica di diffusione dei risultati al fine di chiarire, per ognuna delle rilevazioni gestite, quali soggetti sono destinatari dei risultati in considerazione del ruolo ricoperto nell'ambito del Sistema di AQ.

Di seguito si riporta la politica approvata nelle sedute del Senato Accademico e del Consiglio di Amministrazione tenutesi rispettivamente il 22/3/2023 e il 31/03/2023.

*Rilevazione online delle opinioni degli studenti e delle studentesse sulle attività didattiche*

- La pubblicazione dei risultati della rilevazione delle opinioni degli studenti e delle studentesse sulla qualità della didattica avviene tramite sistema informativo statistico **SIS-VALDIDAT** nella sezione relativa all'Università degli Studi di Trieste sul sito<https://sisvaldidat.it/HOME/>
- Il sistema garantisce a tutti gli utenti il **libero accesso** via web (senza necessità di autenticazione) a **tutti i dati aggregati per Dipartimento e Corso di studio, nonché ai dati relativi agli insegnamenti "in chiaro"** (ovvero insegnamenti per i quali è stata concessa l'autorizzazione alla visione pubblica dal docente).
- Il sistema prevede altresì la possibilità per il **corpo docente di un accesso mediante credenziali di Ateneo che permette di consultare le valutazioni relative ai propri insegnamenti e indicare in qualsiasi momento la propria scelta in merito alla visione pubblica** dei propri risultati, nel rispetto della vigente normativa per la tutela della privacy.
- Solo determinate tipologie di utenti, definite dall'Ateneo (**Rettore, Collaboratori e Delegati del Rettore incaricati di tematiche connesse con la Didattica e l'AQ, Componenti del Presidio della Qualità e del Nucleo di Valutazione, Direttori di Dipartimento, Delegati alla Didattica e Delegati all'AQ di Dipartimento, Coordinatori dei Corsi di Studio, Consigli di Corso di Studio** ove istituiti per il tramite dei rispettivi Coordinatori, Componenti delle Commissioni Paritetiche), sono autorizzate alla consultazione dei dati relativi a tutti gli insegnamenti attivati, ivi compresi quelli "non in chiaro".
- Il sistema consente inoltre ai Coordinatori dei Corsi di Studio (ma non ad altri soggetti) di mettere in chiaro massivamente i risultati di tutti gli insegnamenti del proprio Corso di Studio. In ogni caso, questo "privilegio" è comunque più debole della scelta esplicita attuata dal singolo docente di non pubblicare le proprie valutazioni (icona di colore rosso al lato della denominazione dell'insegnamento di un dato anno accademico). Qualora invece il singolo docente non sia intervenuto con una scelta esplicita di non pubblicazione, ma abbia lasciato la situazione di default (icona gialla al lato della denominazione dell'insegnamento), prevale la scelta del Coordinatore.
- I **Coordinatori dei Corsi di Studio sono tenuti a rendere pubblici massivamente i risultati del proprio CdS, dopo che sia trascorso il termine, indicato dal Presidio della Qualità, entro il quale tutti i docenti dovranno aver esplicitato all'interno del sistema SIS-VALDIDAT la propria scelta**, con particolare riferimento all'eventuale dissenso. I Direttori di Dipartimento sono tenuti a verificare che i Coordinatori procedano secondo quanto indicato e a darne opportuna comunicazione al Presidio della Qualità.
- I risultati aggregati a livello di ciascun corso di studio pubblicati nel sistema SIS-VALDIDAT, in ottemperanza ai requisiti di trasparenza, sono richiamati tramite un apposito link anche nel quadro **B6 delle schede SUA-CdS**. I **commenti e suggerimenti espressi dallo studente nel campo a testo libero del questionario, sono visibili sul portale SIS-VALDIDAT solo dal docente incaricato dell'insegnamento e non dagli altri utenti abilitati alla visione**. Tuttavia, poiché si tratta di **commenti che possono rivelarsi in molti casi utili al lavoro di autovalutazione della didattica, le opinioni a testo libero espresse dagli studenti iscritti ai corsi di studio offerti da ciascun Dipartimento sono inviate ai rispettivi Direttori di Dipartimento** con l'invito a

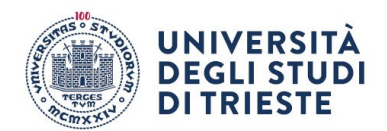

prenderne visione e successivamente ad inoltrarli al Presidente della Commissione Paritetica e, per la parte riguardante ciascun CdS, al rispettivo Coordinatore. Trattandosi di contenuti riservati e sensibili, è stata data indicazione ai Direttori che tutti i soggetti che per il loro ruolo venissero in possesso delle informazioni contenute nella reportistica messa a disposizione dovessero essere tenuti all'utilizzo delle stesse nel rispetto della normativa in materia di tutela della riservatezza dei dati personali.

- A ulteriore garanzia dell'anonimato degli studenti, già assicurato dal sistema di compilazione che non permette in alcun modo di risalire all'autore delle valutazioni, sono rese disponibili in SIS-VALDIDAT soltanto le valutazioni a partire da un minimo di **3 questionari compilati** per ogni abbinamento tra corso di studio e insegnamento.
- Le specifiche politiche e procedure per la gestione degli esiti della valutazione della didattica a livello di Dipartimento e di singolo corso di studio sono esplicitate in opportuni documenti e pubblicate sui siti web, in modo che tutti gli studenti siano informati sui processi di Assicurazione Qualità per la didattica.

## *Rilevazione online delle opinioni degli studenti e delle studentesse sull'esperienza complessiva dell'anno accademico precedente e svolgimento degli esami sostenuti*

- Per il questionario sull'esperienza complessiva per l'anno accademico precedente è previsto **l'invio dei risultati di dettaglio e dei commenti liberi al Presidio della Qualità, ai Delegati e Collaboratori del Rettore di riferimento per i servizi sottoposti a valutazione, nonché al Direttore Generale e ai Dirigenti interessati**, per l'analisi di eventuali criticità e l'individuazione di opportune azioni di miglioramento.
- È prevista la pubblicazione sul sito del Presidio della Qualità [\(http://web.units.it/presidio](http://web.units.it/presidio-qualita/valutazione-della-didattica-e-servizi-supporto)[qualita/valutazione-della-didattica-e-servizi-supporto\)](http://web.units.it/presidio-qualita/valutazione-della-didattica-e-servizi-supporto) dei **risultati aggregati a livello di Ateneo e di Dipartimento** e delle principali azioni di miglioramento individuate al fine della rendicontazione a tutte le parti interessate.
- Per il questionario sullo svolgimento degli esami sostenuti nell'a.a. è previsto l'invio dei risultati di dettaglio e dei commenti liberi ai Direttori di Dipartimento, ai Delegati Didattica e ai Delegati all'AQ di Dipartimento e ai Presidenti delle Commissioni Paritetiche Docenti Studenti.
- È prevista la **pubblicazione sul sito del Presidio della Qualità** [\(http://web.units.it/presidio](http://web.units.it/presidio-qualita/valutazione-della-didattica-e-servizi-supporto)[qualita/valutazione-della-didattica-e-servizi-supporto\)](http://web.units.it/presidio-qualita/valutazione-della-didattica-e-servizi-supporto) dei **risultati aggregati a livello di Ateneo e di Dipartimento**.

## *Rilevazione online delle opinioni dei/delle docenti*

- È previsto l'invio dei risultati di dettaglio, compresi i commenti liberi, al Presidio della Qualità, al Collaboratore del Rettore alla Didattica, ai Delegati e Collaboratori del Rettore di riferimento per i servizi sottoposti a valutazione, nonché al Direttore Generale e ai Dirigenti interessati e ai Direttori dei Dipartimenti che, previa analisi delle evidenze e presa in carico di eventuali criticità, li trasmettono, sotto la propria responsabilità, ai Presidenti delle CPDS e ai Coordinatori dei CdS.
- <span id="page-9-0"></span>• La pubblicazione dei risultati aggregati della rilevazione delle opinioni dei/delle docenti avviene mediante caricamento di reportistica aggregata a livello di Corso di Studio sul sito del Presidio della Qualità [\(http://web.units.it/presidio-qualita/valutazione-della-didattica-e-servizi-supporto\)](http://web.units.it/presidio-qualita/valutazione-della-didattica-e-servizi-supporto).

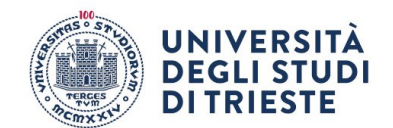

## **7. ANALISI DEI RISULTATI**

## **Aspetti generali**

La **finalità principale** della misura dei livelli di soddisfazione espressi dalle parti interessate è **l'autovalutazione, e quindi l'individuazione dei punti di forza e delle criticità della didattica e dei servizi offerti dall'Ateneo,** con l'obiettivo di **individuare le opportune azioni in un'ottica di miglioramento continuo**. La stessa ANVUR, infatti, sottolinea come l'opinione degli studenti **non è (e non può essere) una valutazione dei docenti**. Le opinioni non possono esprimere un giudizio sulle competenze, né didattiche né scientifiche, dei docenti in quanto gli studenti sono testimoni della didattica ma non esperti. Per questo, i questionari **non devono essere utilizzati come strumento per la valutazione dei docenti** ma come strumento di feedback per il miglioramento della didattica del corso di laurea nel suo complesso e per far emergere criticità interne ai CdS.

L'utilizzo in tali questionari di una scala di risposta ordinale a 4 modalità bilanciate (Decisamente no; Più no che sì; Più sì che no; Decisamente sì), è quindi coerente con l'obiettivo di **far emergere le situazioni di forte insoddisfazione che rappresentano le aree prioritarie di intervento** da parte dei responsabili del servizio che viene valutato e le situazioni con livelli di soddisfazione che possono, simmetricamente, evidenziare buone prassi.

A questo proposito, e in particolare con riferimento ai questionari sulle attività didattiche per i quali i risultati vengono resi disponibili con **un sistema di punteggi**, il PQ sottolinea come l'utilizzo di questo tipo di risultati per **stilare graduatorie** di docenti o di corsi di studio appaia pertanto **improprio** e rischi di snaturarne il significato e le finalità. Questo soprattutto se si considera che il **punteggio numerico** finale, espresso su una scala da 2 a 10 (*nel sistema SIS-VALDIDAT con precisione di due decimali*), è il risultato della **conversione della scala di risposta ordinale** a quattro modalità bilanciate (Decisamente no; Più no che sì; Più sì che no; Decisamente sì) in una scala numerica discreta (punteggio 2 alle risposte "Decisamente NO", 5 alle risposte "Più NO che sì", 7 alle risposte "Più SÌ che no", 10 alle risposte "Decisamente SÌ") effettuata con il solo **scopo di rendere più immediata la lettura dei risultati** e delle percentuali di risposta. Ne consegue che i punteggi numerici così ottenuti, anche se si presentano come numeri in un'apparente scala continua, non permettano di discriminare tra due valori molto vicini che si differenzino magari per il solo valore assunto dai decimali.

**Inoltre, i** punteggi vanno sempre analizzati **tenendo conto della numerosità dei questionari compilati**, che incide sulla **significatività statistica del risultato**: i punteggi calcolati ponderando le risposte date a pochissimi questionari, rischiano infatti di non essere interpretati nel modo corretto, sia in positivo che in negativo.

**È anche opportuno contestualizzare i punteggi ottenuti tenendo conto delle caratteristiche intrinseche del corso di insegnamento, quali la numerosità degli studenti o la tipologia** ("corso di base" vs "corso specialistico")**.**

La rilevazione delle opinioni degli studenti ha come obiettivo fornire le informazioni necessarie per consentire un'analisi complessiva del CdS, anziché di realizzare una graduatoria di merito dei vari insegnamenti, in modo tale da **far emergere eventuali criticità che dovranno essere prese in carico attraverso conseguenti azioni di miglioramento, di cui sarà necessario definire responsabilità, modalità e tempistiche.**

Per questo motivo è auspicabile, da un lato, che i Consigli di Corso di Studio e le Commissioni Paritetiche Docenti Studenti **definiscano criteri di analisi finalizzati all'individuazione delle criticità**, da esplicitare in opportuni documenti (verbali, relazioni, ecc.), dall'altro che i risultati e l'analisi siano condivisi per:

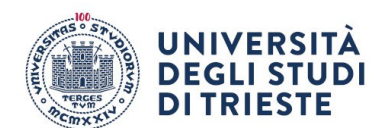

- *a. elevare la consapevolezza dei docenti in merito all'importanza di ricorrere, in modo appropriato, a tecniche di valutazione della qualità della didattica e di adottare modelli organizzativi in grado di valorizzare al meglio l'impegno individuale dei docenti;*
- *b. orientare e sostenere i corsi di laurea nella valutazione delle attività didattiche inerenti a singoli insegnamenti o a gruppi di insegnamenti omogenei per anno di corso o ambito disciplinare, anche tramite la realizzazione di analisi comparative;*
- *c. individuare, sperimentare e condividere strategie innovative volte a migliorare la qualità della didattica nell'ambito di singoli corsi di studio o gruppi di insegnamenti omogenei, anche mediante la condivisione di buone pratiche;*
- *d. individuare, sperimentare e condividere proposte in tema di organizzazione della didattica e delle relative attività di supporto nell'ambito di singoli corsi di studio o gruppi di insegnamenti omogenei, anche mediante la condivisione di buone pratiche.*

È tuttavia opportuno che i Coordinatori dei Corsi di Studio e i Presidenti delle CPDS, raccomandino a tutti coloro, docenti e studenti, a cui vengono forniti i report con risultati, le **responsabilità** connesse **all'utilizzo improprio e alla pubblicizzazione** dei **report al di fuori delle attività degli organismi di cui fanno parte.**

L'utilizzo dei risultati della rilevazione per migliorare i processi didattici e la relativa pubblicizzazione, unitamente alla pubblicazione dei risultati sintetici e alla trasparenza relativa all'utilizzo degli stessi, favoriscono una partecipazione più consapevole alla rilevazione da parte degli studenti, responsabilizzando al contempo i Docenti.

Si suggerisce quindi di promuovere negli organi collegiali e all'interno di ogni insegnamento la **consapevolezza dell'importanza dello strumento, fornendo opportune informazioni in merito agli impatti delle risposte ricevute sull'erogazione della didattica e sui servizi e dando evidenza del monitoraggio delle azioni correttive**.

A tal fine, il Coordinatore di CdS e/o i singoli Docenti dovrebbero prevedere, in avvio di anno accademico, un **momento di confronto con gli studenti sui risultati della rilevazione dell'opinione degli studenti relativi all'a.a. precedente**.

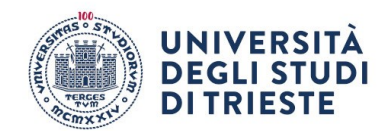

# **Corsi di studio: Coordinatore Corso di Studio, Consigli di Corso di Studio, Gruppi AQ**

- Il Coordinatore di CdS e il Gruppo AQ devono **definire una strategia di analisi dei questionari**, il criterio per definire una "criticità"**<sup>1</sup>** e una procedura di intervento. In presenza di insegnamenti con valutazioni critiche, il Coordinatore, tenuto anche conto del numero di rispondenti, dovrà attivarsi raccogliendo ulteriori elementi di analisi, per comprenderne le ragioni e suggerire, in collaborazione con gli studenti del gruppo AQ e del Consiglio di CdS, provvedimenti mirati a migliorare gli aspetti critici della fruizione del corso da parte degli studenti.
- L'esito dell'analisi dei questionari studenti deve essere inserito nella **Scheda di Monitoraggio Annuale** (SMA) e nel **quadro B6 della SUA-CdS**. In questo quadro devono essere presentati i risultati provenienti dalla ricognizione sull'efficacia del processo formativo percepita dagli studenti, relativamente ai singoli insegnamenti e al CdS nel suo complesso. È anche possibile inserire un testo, documenti in formato pdf e collegamenti a pagine web.
- Il Coordinatore dovrà inoltre **prendersi carico delle criticità eventualmente evidenziate nella relazione della CPDS in apposita seduta del Consiglio di Corso di Studio**, in modo che vi siano elementi sufficienti affinché sia verificabile dalla lettura dei verbali l'analisi con evidenza delle criticità, la proposta delle azioni correttive e della loro modalità di verifica, nonché l'esito delle azioni correttive stesse.
- È importante, in particolare, **discutere collegialmente i rilievi che riguardano le relazioni tra insegnamenti e l'organizzazione del corso di studio** (orari, collocazione degli insegnamenti nei semestri, carico di studio) in modo che i docenti coinvolti possano predisporre eventuali interventi (ad es. in caso di una ridondanza di contenuto, offrire differenti prospettive applicative e di intervento; oppure, in caso di corsi che si pongono "in continuità", partire da un medesimo problema reale offrendo, ciascuno nel proprio insegnamento, gli strumenti per intervenire rispetto ad esso).
- Le attività migliorative che scaturiranno dall'analisi dei questionari effettuata dal gruppo AQ e dall'analisi indipendente effettuata dalla CPDS **dovranno essere riportate nei verbali del Consiglio di CdS e nei Rapporti di Riesame Ciclico dei CdS** e dovranno essere monitorate annualmente.

<sup>1</sup> A titolo di esempio, il Presidio della Qualità ha definito nella propria relazione annuale un proprio criterio di analisi, focalizzando l'attenzione sulla distribuzione delle valutazioni medie da parte degli studenti frequentanti dei singoli insegnamenti in particolare sulle dimensioni interesse (D11) e soddisfazione (D12), allo scopo di identificare nell'offerta didattica di ciascun dipartimento i punti di forza (punteggio interesse ≥ 7 e punteggio soddisfazione ≥ 7, laddove 7 corrisponde al punteggio delle risposta "più sì che no") e i punti di attenzione (punteggio interesse < 7 e punteggio soddisfazione < 7).

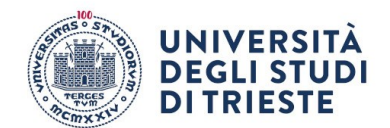

# **Commissioni Paritetiche Docenti Studenti**

• La Commissione Paritetica Docenti Studenti deve **definire una metodologia di analisi dei questionari**, il criterio per definire una "criticità" e una procedura di intervento. In presenza di insegnamenti con valutazioni critiche**<sup>2</sup>** , il Presidente della CPDS dovrà attivarsi raccogliendo ulteriori elementi di analisi, per comprenderne le ragioni e suggerire, in collaborazione con gli studenti della CPDS, provvedimenti mirati a migliorare gli aspetti critici della fruizione del corso da parte degli studenti da riportare nella relazione annuale. L'ANVUR raccomanda che il coinvolgimento degli studenti nell'analisi dei questionari sia diretto e non mediato. In particolare, visto che la relazione annuale della CPDS è un documento volto a favorire l'ottimizzazione del percorso formativo, è necessario che nella relazione siano indicati in modo esplicito gli insegnamenti che presentano criticità, secondo la metrica adottata, in modo che il Consiglio di Corso di Studio se ne possa fare carico nei tempi e nei modi migliori.

## *Modello di scheda di analisi da allegare al quadro B6*

Nel box di testo del quadro B6 della SUA-CdS è presente, per tutti i corsi di studio, una breve descrizione della documentazione disponibile sul sito web del PQ [\(http://web.units.it/presidio](http://web.units.it/presidio-qualita/valutazione-della-didattica-e-servizi-supporto)[qualita/valutazione-della-didattica-e-servizi-supporto\)](http://web.units.it/presidio-qualita/valutazione-della-didattica-e-servizi-supporto), ovvero:

- La descrizione del sistema di rilevazione e le relative procedure;
- I risultati delle rilevazioni;
- Le relazioni del Presidio della Qualità sul processo di rilevazione delle opinioni sulla qualità della didattica e dei servizi di supporto;
- Le relazioni annuali del Nucleo di Valutazione (ex artt. 12-14 D.lgs. 19/2012).

I corsi di studio possono integrare la descrizione con un testo e/o allegando un pdf che illustri sinteticamente le attività di autovalutazione del Corso di Studio, approfondendo in particolare:

- le modalità di analisi, il soggetto che effettua l'analisi (gruppo AQ Corso di Studio, riunione consiglio Corso di Studio, ecc), le modalità di individuazione delle criticità, le azioni di intervento individuate;
- il commento ai dati medi per item a livello di Corso di Studio (disponibili nella tavola di riepilogo di SISVALDIDAT);
- l'individuazione delle eventuali criticità (ricavabili dal quadro sinottico di SISVALDIDAT);
- le analisi delle possibili cause e individuazione delle possibili azioni di intervento.

## *Esempi di azioni di miglioramento*

Al fine di fornire uno spunto per l'analisi dei risultati delle valutazioni, nonché per dare indicazioni di massima utili al perfezionamento/affinamento dell'analisi in conformità alle disposizioni dell'ANVUR, si forniscono di seguito alcuni esempi di azioni da mettere in atto:

*Azione 1 Segnalazione al docente da parte del Coordinatore del CdS affinché ponga attenzione alle voci "insoddisfacenti", tenendo presenti gli eventuali commenti e richiedendo di pianificare azioni migliorative per l'anno accademico successivo.* 

*Azione 2 Il Coordinatore di CdS convoca il docente coinvolgendo anche la CPDS. Nella riunione congiunta viene intrapresa un'analisi approfondita delle criticità riscontrate e vengono individuate le soluzioni da adottare per agevolare il superamento delle stesse.* 

*Azione 3 La CPDS segnala la situazione al Coordinatore di CdS suggerendo possibili soluzioni volte alla risoluzione delle criticità. Si raccomanda di tenere traccia delle azioni messe in atto nei verbali del Consiglio di CdS e/o della CPDS.*

<sup>2</sup> Vedi nota 1.

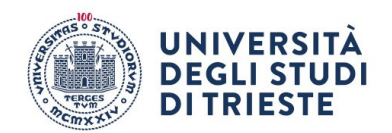

## <span id="page-14-0"></span>**8. ACRONIMI**

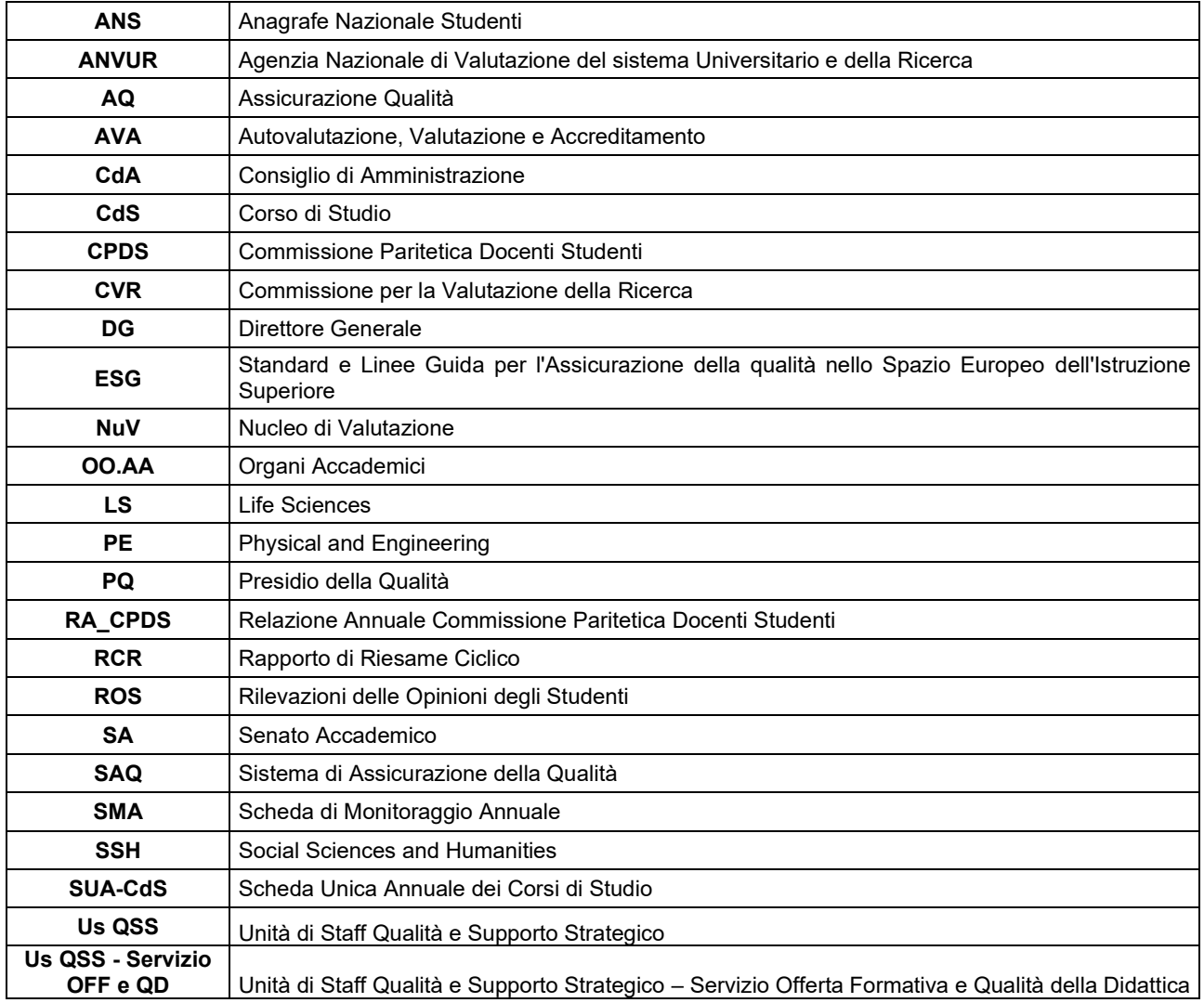

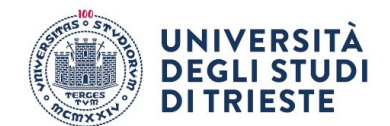

## <span id="page-15-0"></span>**ALLEGATO 1 – ISTRUZIONI SISVALDIDAT**

#### **SISVALDIDAT** è un vero e proprio **sistema informativo statistico**, finalizzato alla **diffusione via web dei dati raccolti mediante le rilevazioni sulla valutazione della didattica**.

Il sistema è stato realizzato in maniera totalmente flessibile e, qualora necessario, facilmente integrabile con le fonti amministrative preesistenti. La sua modularità e le strumentazioni open ‐ source con le quali è stato predisposto ne facilitano gli sviluppi futuri. L'accesso al sistema è reso disponibile a tutti i soggetti coinvolti nella valutazione, siano essi studenti, docenti o altro personale dell'Ateneo preposto al controllo della qualità dei processi formativi.

Il generico utente, in qualunque posto si trovi, può accedere all'informazione di interesse semplicemente collegandosi ad internet e consultando il sito.

Un protocollo cifrato è sovrapposto all'usuale protocollo internet di trasferimento ipertesti http in modo da impedire intercettazioni durante il passaggio delle informazioni dal server al dispositivo remoto da cui proviene l'interrogazione, **garantendo così la totale riservatezza delle consultazioni effettuate**.

Il pannello di consultazione proposto è di immediata fruizione:

- le aggregazioni degli insegnamenti in Corsi di Studio ed Dipartimenti sono rappresentate mediante un sistema grafico basato su cartelle e sotto cartelle che rende l'informazione facilmente accessibile anche agli utenti meno esperti di navigazione internet.
- La barra di stato interattiva, posta sotto al logo dell'Ateneo, in alto a sinistra, fornisce un comodo ausilio alla navigazione indicando sempre il livello di aggregazione selezionato.
- Alla destra di ciascun livello di aggregazione sono presenti fino a otto icone (in funzione della configurazione adottata dall'Ateneo) che consentono l'accesso a specifici report predisposti per la consultazione ottimale delle informazioni raccolte.

Nella sua configurazione standard, il sistema garantisce il "pubblico accesso" a tutti i report disponibili a livello di Scuola / Dipartimento / Corso di Studi e ai report relativi agli insegnamenti "in chiaro" (ovvero agli insegnamenti per i quali i singoli docenti concedono la pubblica consultazione delle valutazioni ottenute).

L'Ateneo ha però la facoltà di modificare tale configurazione, definendo il livello oltre al quale impedire la pubblica consultazione delle valutazioni.

SISValdidat V. 5.2.2, realizzato da [VALMON s.r.l.,](https://valmonsrl.it/) è un sistema informativo statistico pensato per la diffusione via web dei dati raccolti mediante le rilevazioni semestrali sulla valutazione della didattica.

Può gestire qualunque tipo di questionario, viene alimentato in autonomia dagli Atenei mediante upload o API (Application Programming Interface) e garantisce una fruizione immediata delle informazioni caricate, senza la necessità di attendere la conclusione del ciclo semestrale delle lezioni.

Il nuovo SISValdidat, aggiornato ed ampliato nei contenuti, nelle funzionalità e nelle possibilità d'analisi, è entrato in produzione a marzo 2020.

Le attività di riprogettazione hanno condotto all'implementazione di un sistema con funzionalità notevolmente più estese rispetto a quelle che caratterizzavano la precedente versione. Oggi il SISVALDIDAT può, a tutti gli effetti, essere considerato un repository di tutte le indagini che ruotano attorno alla formazione accademica, tra cui:

L'accesso al sistema e la visualizzazione dei dati sono possibili per tutti i soggetti coinvolti nella rilevazione semplicemente collegandosi.

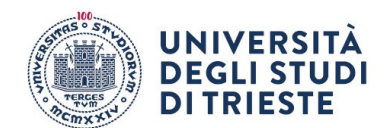

La visualizzazione è pubblica per i dati aggregati a livello di Ateneo, Dipartimento per i singoli insegnamenti lo è solo se autorizzata dal docente. L'accesso al sistema per la visione dei dati non pubblici avviene mediante un sistema di protezione che riconosce l'utente e gli attribuisce i privilegi per lui configurati. Più precisamente, il singolo docente può consultare i dati relativi ai propri insegnamenti /moduli, il Presidente del Corso di studi i dati di tutto il corso, il Direttore del Dipartimento tutti i dati del proprio dipartimento. I docenti accedono tramite le proprie credenziali di Ateneo che utilizzano per collegarsi ai propri servizi istituzionali.

Il sistema fornisce diversi tipi di reportistica illustrati nella guida di sistema. **Opportunità di analisi.**  Le principali caratteristiche del nuovo sistema sono:

- le funzionalità improntate alla trasparenza e all'open data;
- i confronti intertemporali sempre possibili anche a fronte di modifiche nella struttura dei questionari (che possono ora intervenire anche in corso d'anno accademico);
- report basati su contenuti grafici accattivanti e navigabili, con funzionalità improntate ad ottimizzare le chiavi di lettura delle informazioni restituite;
- pubblicabilità degli esiti di un'indagine in tempo reale per la presenza di servizi di connessione alle banche dati d'Ateneo.

#### In particolare, **per la Rilevazione dell'Opinione Studenti sulla didattica erogata (ROS)**:

- la possibilità di modificare la scheda di rilevazione in corso d'a.a.;
- la gestione dei vari livelli gerarchici in cui si articola la struttura di governance dell'Ateneo e l'offerta didattica dei CdS anche per quegli Atenei che hanno una struttura organizzata su 4 livelli (per effetto di Facoltà che raggruppano Dipartimenti o per effetto di eventuali curricula all'interno dei CdS);
- la possibilità di consultare l'offerta (ultimo livello) per singolo insegnamento, per settore scientifico disciplinare (SSD) o semestre di corso;
- la possibilità di analizzare le valutazioni dei singoli moduli che compongono un corso integrato, e di leggerle in forma aggregata;
- la possibilità di mettere in trasparenza il profilo di un corso di studio, senza inficiare la privacy di chi viene valutato.

Gli obiettivi del presente manuale è quello di fornire i requisiti tecnici ed applicativi per l'attivazione e successiva gestione in esercizio dell'applicazione.

Le tecnologie impiegate per la progettazione e realizzazione di sistemi informativi fanno riferimento ai principali organismi mondiali per gli standard applicativi nell'informatica nei sistemi distribuiti:

• Object Management Group (OMG) - per l'integrazione sistemistica

• World Wide Web Organization (W3C) - per la transcodifica e presentazione dei dati [VALMON s.r.l.](https://valmonsrl.it/) persegue l'impiego, ove possibile, di piattaforme open source nei suoi differenti campi di applicazione:

- Sistema operativo Debian
- Database relazionale PostgreSQL
- Application server PHP8
- Web server Apache Web Server
- Framework e librerie TCPDF, WSDLI, OPENSPOUT

#### **Navigazione del sistema**

Nella pagina iniziale è presente l'elenco degli Atenei iscritti al servizio SISValdidat. Le icone verdi rappresentano le indagini a cui un Ateneo partecipa, l'anno accademico visualizzato si riferisce all'ultimo anno accademico per cui sono disponibili report e schede informative. Cliccando sopra ogni indagine si attiva la maschera di controllo per la visualizzazione delle relative informazioni.

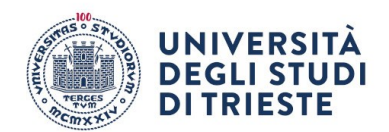

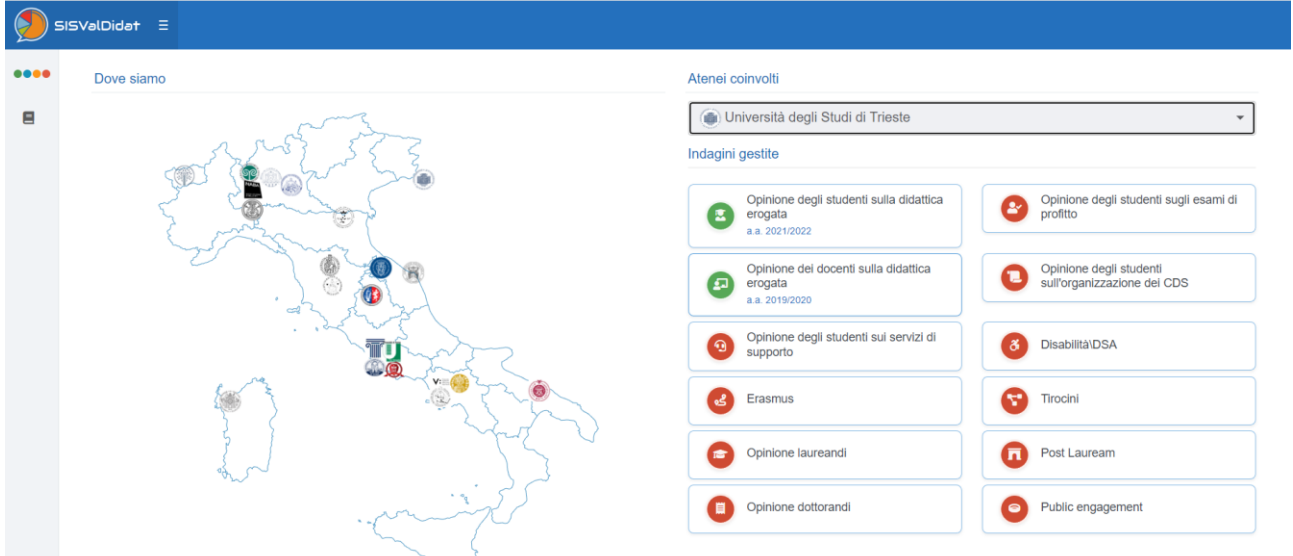

Una volta selezionato l'indagine e l'Ateneo si apre la pagina dove è possibile visionare i dati pubblici per Dipartimenti\Scuole e Corsi di studio. Il pannello di consultazione proposto è di immediata fruizione:

- Le aggregazioni degli insegnamenti in Corsi di Studio ed in Dipartimenti sono rappresentate mediante un sistema grafico basato su cartelle e sottocartelle che rende l'informazione facilmente accessibile anche agli utenti meno esperti di navigazione internet.
- La barra di stato interattiva, posta sotto al logo dell'Ateneo, in alto a sinistra, fornisce un comodo ausilio alla navigazione indicando sempre il livello di aggregazione selezionato.
- Alla destra di ciascun livello di aggregazione sono presenti fino a nove icone (in funzione della configurazione adottata dall'Ateneo) che consentono l'accesso a specifici report predisposti per la consultazione ottimale delle informazioni raccolte.

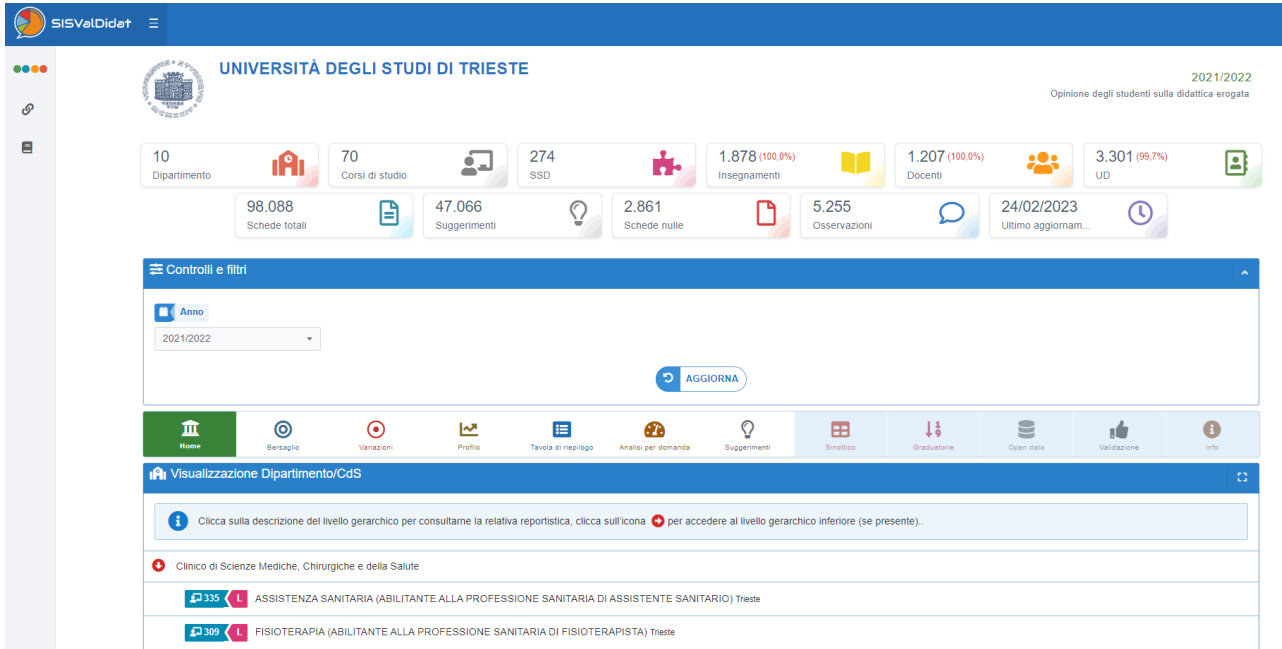

Il menu, con struttura ad albero, prevede una modalità espansa che consente un accesso semplice e immediato a tutte le funzioni del programma, e una modalità compatta che consente di utilizzare

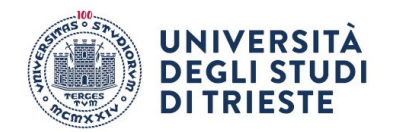

al meglio tutto lo schermo, mantenendo comunque la possibilità di spostarsi agevolmente sulle altre funzioni.

Il menu si presenta di default in modalità compatta: passandoci sopra con il mouse si espanderà e cliccando su una delle voci principali verranno mostrate le funzioni presenti nel relativo sotto-menu. Per esempio, cliccando sul pulsante Accesso, vengono mostrati la Scheda Utenti, Aziende, Utenti e Gruppi, Permessi speciali, etc.

Cliccando sul pulsante il menu si espande e rimane in questa modalità fino a quando non finisce la sessione di navigazione o viene premuto nuovamente.

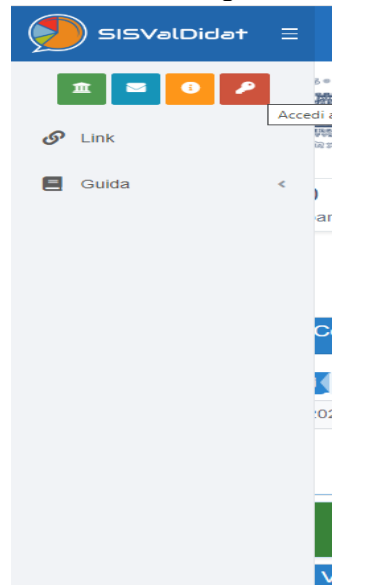

#### **Accesso al sistema**

Per effettuare l'accesso al sistema occorre cliccare sul pulsante in alto a sinistra e, una volta aperto il menù a scomparsa, selezionare l'icona della chiave.

Una volta finito il caricamento della pagina si apre la finestra per l'immissione delle credenziali.

Selezionare l'Ateneo di appartenenza dal menù a tendina: in base alla configurazione scelta dalla propria amministrazione, il sistema mette a disposizione le modalità di accesso.

Nel caso l'Ateneo abbia attivato un servizio di autenticazione federata IDEM il sistema mette a disposizione un pulsante con il logo dell'istituzione e, se selezionato, consente di accedere utilizzando un'unica forma di autenticazione, permettendo così di semplificare le procedure di accesso che diventano completamente indipendenti dal luogo nel quale l'utilizzatore si trova.

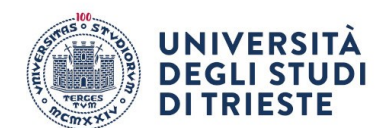

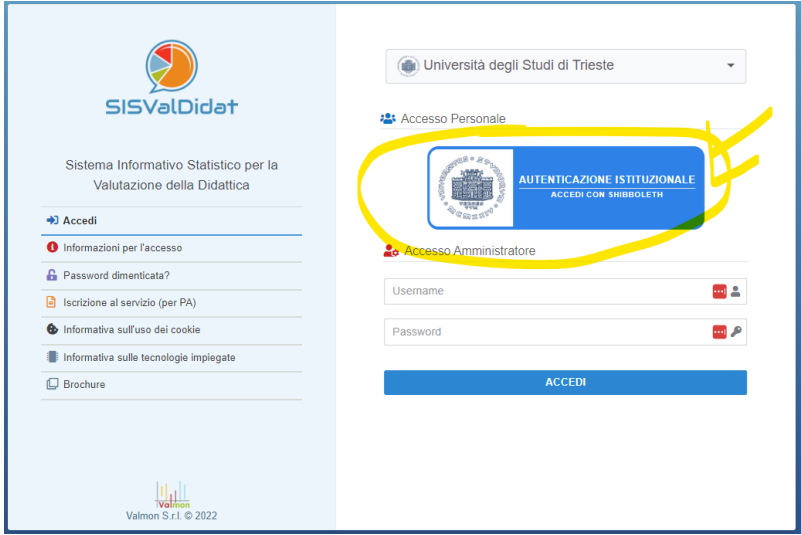

Una volta effettuato il login verranno messe a disposizione esclusivamente le funzionalità previste per il livello di appartenenza dell'utente.

In alto a destra comparirà il messaggio di benvenuto con riportato il nome ed il cognome dell'utente che ha effettuato l'accesso.

Cliccando su nome e cognome compare un menù nascosto dal quale è possibile selezionare la voce "History" (Maschera per la visualizzazione dei movimenti dell'utente all'interno del sistema), "Il tuo profilo" (Maschera per visualizzare/modificare i propri dati) e "Logout" (Uscita dal sistema).

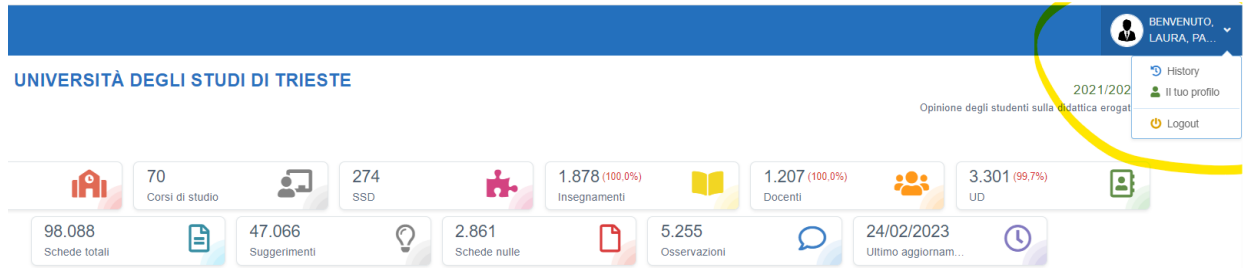

#### **Consultazione delle schede informativ[e](https://sisvaldidat.it/assets/image/guida/info.png)**

## [Informazioni di base](https://sisvaldidat.it/assets/image/guida/info.png)

## **Box informativi**

Nella prima parte della finestra è presente un riepilogo dei dati caricati a sistema. Ad esempio, come in questo caso a livello di Ateneo, per l'anno accademico selezionato (2021/2022), sono disponibili le seguenti informazioni: numero di Scuole, Corsi di Studio, SSD, insegnamenti, docenti, UD valutate, Schede totali raccolte, Osservazioni (commenti testuali), Info integrative, ultimo aggiornamento del sistema.

In base alla selezione ed ai filtri impostati tramite il box sottostante, il sistema mette a disposizione informazioni diverse[.](https://sisvaldidat.it/assets/image/guida/filtri.png)

#### [Filtri](https://sisvaldidat.it/assets/image/guida/filtri.png)

#### **Controlli e filtri**

Nella sezione "Controlli e filtri" è possibile modificare l'Anno Accademico di riferimento. In base all'indagine ed al tipo di report selezionato il sistema mette a disposizione, se previste, anche altre tipologie di filtro esempio: Periodo di offerta, Questionario, Domande, ecc... Con "Frequenza" è possibile filtrare i dati caricati a sistema sulla base della percentuale di frequenza dichiarata dagli studenti all'atto della compilazione dei questionari di valutazione.

Una volta impostati i parametri di ricerca, cliccare il tasto "Aggiorna" per visualizzare i dati.

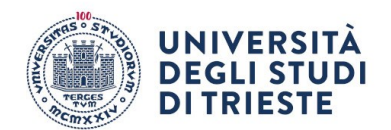

In questa sezione, per i docenti che hanno effettuato l'accesso ed hanno incarichi attivi, è possibile attivare il filtro "**I miei corsi**" selezionando la voce "attiva" e successivamente sul pulsante "**Aggiorna**": così il sistema visualizzerà esclusivamente gli insegnamenti di cui l'utente è proprietario. Quando si applica un filtro determinati valori vengono esclusi e solo quelli rimanenti vengono inclusi nella visualizzazione corrente.

Tutte le visualizzazioni basate su questo set di dati vengono immediatamente aggiornate in modo da riflettere soltanto i valori ottenuti con l'applicazione del filtro. In qualsiasi momento è possibile cambiare il filtro o tornare al set di dati completo (cliccando sul tasto verde "Home" sotto il box).

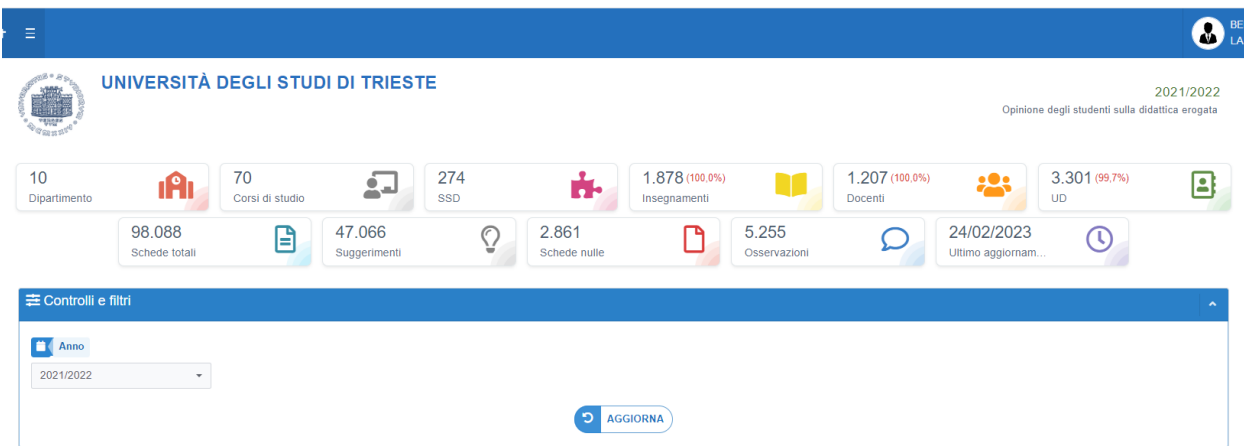

#### [Menù report](https://sisvaldidat.it/assets/image/guida/menu_utente.jpg)

#### **Menù di navigazione dei report**

Elenco dei report presenti (successivamente spiegati nel dettaglio).

Cliccando su una delle icone sottostanti sarete direzionati al report corrispondente.

Bersaglio - Rappresentazione delle valutazioni medie: bersaglio

Variazioni

Rappresentazione delle variazioni delle medie rispetto al passato: bersaglio Profilo - Profilo delle valutazioni

Tavola di riepilogo: - Tav - la di riepilogo delle valutazioni

Analisi per domanda - Distribuzione delle valutazioni, per quesito

Suggerimenti - Rappresentazione grafica dei suggerimenti

Sinottico - Quadro sinottico dell'indagine

Graduatorie - Tavola delle graduatorie

Open data

Validazione: Analisi di validazione

Info: Informazioni integrative

Offerta formativa: Visualizza offerta formativa

Osservazioni: Rappresentazione delle osservazioni

[Selezione della struttura principale](https://sisvaldidat.it/assets/image/guida/menu_scuola.png) - [Dettaglio della struttura](https://sisvaldidat.it/assets/image/guida/menu_scuola_aperto.png)

#### **Albero offerta**

Nella sezione sottostante sono invece disponibili le informazioni a livello di Dipartimento e di Corsi di Studio. Selezionando il nome della struttura si aprirà una maschera con le informazioni di riepilogo relative, ad esempio: numero CdS, SSD, Insegnamenti, Docenti, UD Valutate, schede totali, ...

Selezionando le icone presenti nella finestra (in alto) si accede alle singole rappresentazioni disponibili a livello di struttura, ad esempio: valutazioni medie (bersaglio), variazioni rispetto agli anni precedenti (bersaglio), profilo delle valutazioni, tavola di riepilogo...

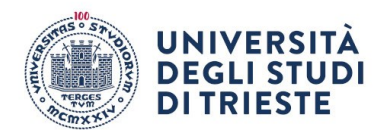

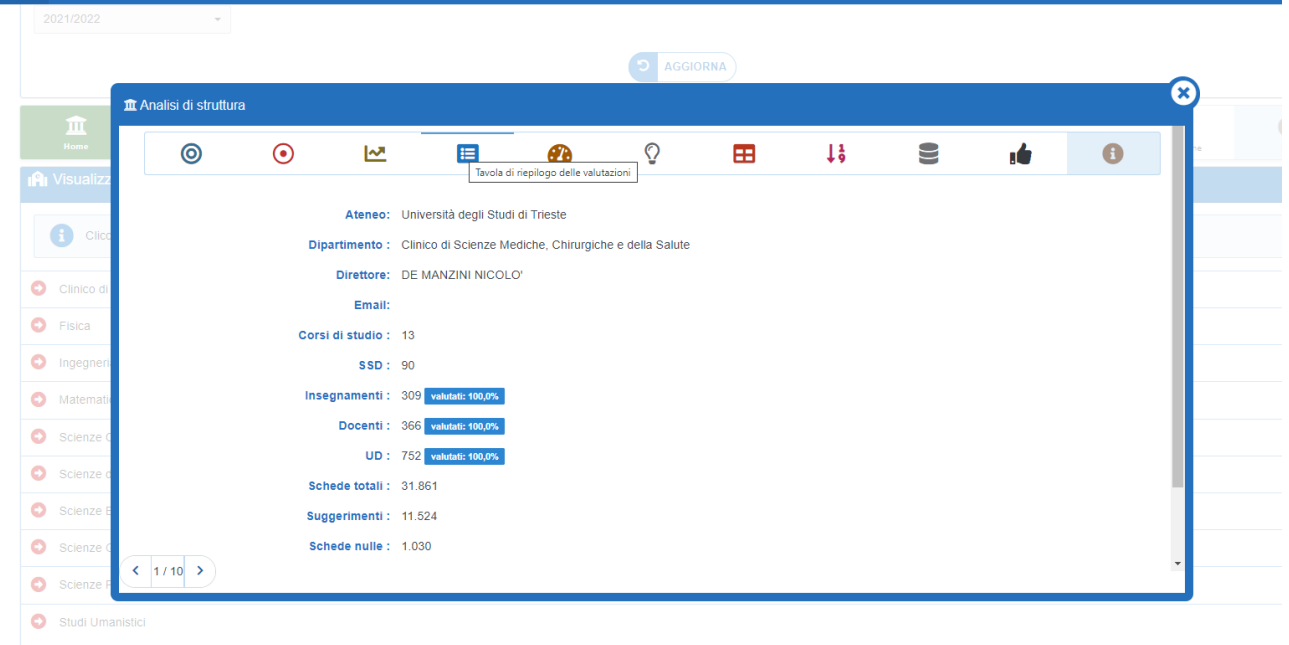

Selezionando invece l'icona presente accanto al nome di ogni Struttura, viene mostrato l'elenco dei Corsi di Studio disponibili;

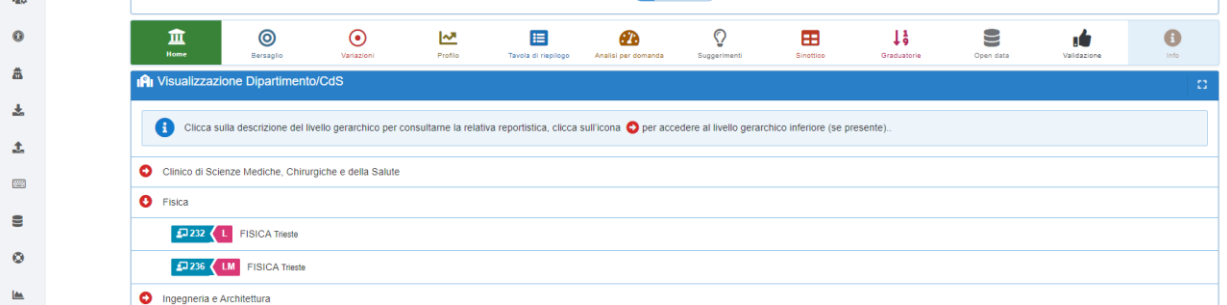

cliccandoci sopra si aprirà una finestra analoga a quella relativa alla struttura nella quale sono presenti le informazioni di riepilogo e le icone relative alle rappresentazioni disponibili a livello di CdS. Selezionando la prima icona "Offerta Formativa" (se l'indagine selezionata la prevede) si accede all'elenco delle attività didattiche/moduli valutati nell'anno accademico di riferimento.

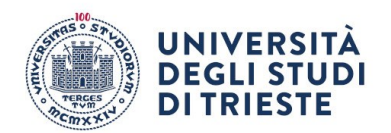

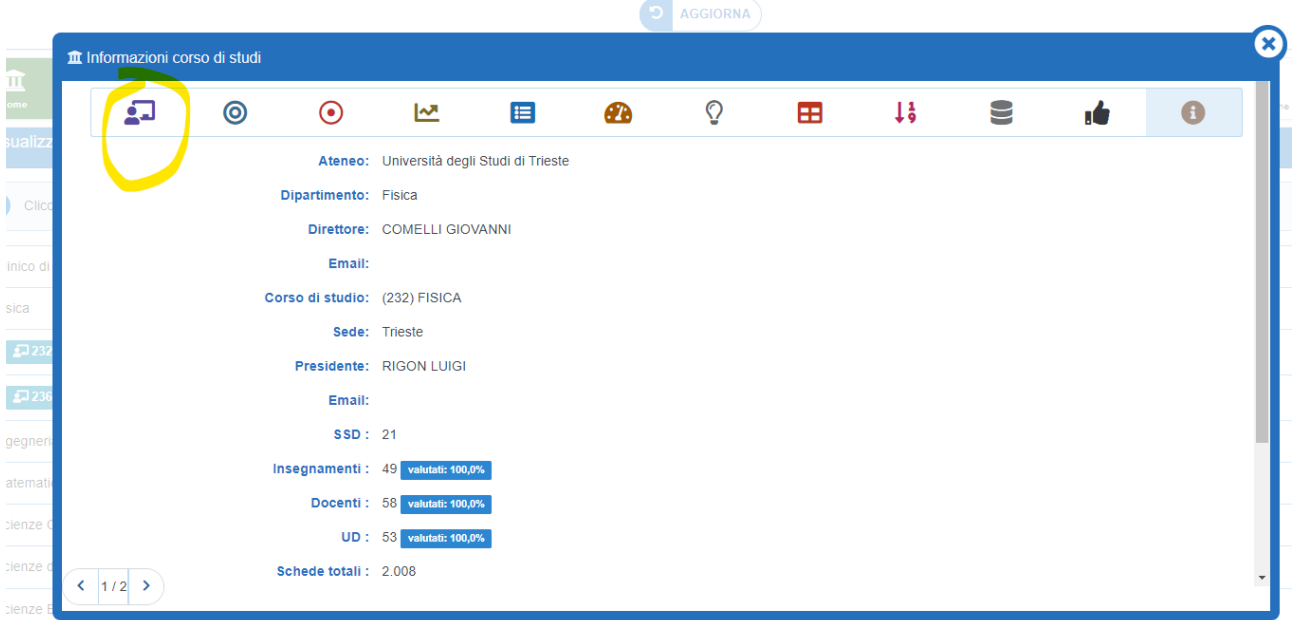

## [Corso di studi](https://sisvaldidat.it/assets/image/guida/menu_insegnamento.jpg)

Selezionando il nome del singolo insegnamento/modulo si aprirà una finestra analoga a quella relativa al CdS nella quale sono presenti le informazioni di dettaglio dell'insegnamento e le icone relative alle rappresentazioni disponibili. È possibile accedere alle informazioni di riepilogo visibili pubblicamente ma non è consentito l'accesso agli esiti dei questionari di valutazione (le icone risultano presenti ma non sono attive) se non è stato fornito il nulla osta da parte del docente valutato.

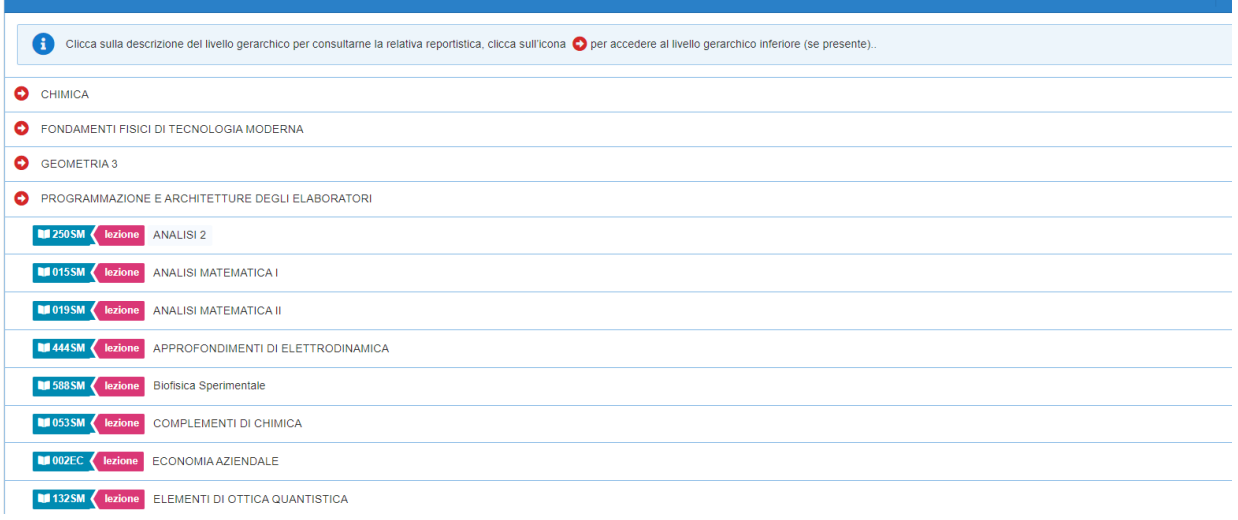

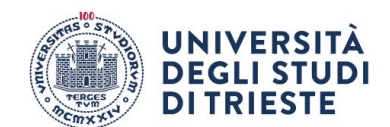

## **Repor[t](https://sisvaldidat.it/assets/image/guida/bersaglio_2020_10_29_12_11_33.png)**

## [Rappresentazione delle valutazioni medie: bersaglio](https://sisvaldidat.it/assets/image/guida/bersaglio_2020_10_29_12_11_33.png)

#### **Rappresentazione delle valutazioni medie: bersaglio**

Il grafico a **bersaglio** è stato realizzato per una immediata lettura delle valutazioni medie ottenute in relazione a ciascuna delle domande presenti nella scheda di rilevazione.

Il **bersaglio** è caratterizzato da nove settori circolari presentati secondo una gradazione di colori che vanno dal rosso al verde ed in numero pari agli intervalli unitari necessari per passare dal punteggio di risposta più basso (1) a quello più alto (10).

Si osservi che il grafico si adegua alla struttura informativa del questionario configurato e assegnato dall'Ateneo in quel determinato a.a., al livello gerarchico prescelto.

*La struttura informativa su cui si basa il sistema non è vincolata ad una particolare scheda di valutazione, per cui si potranno adottare schede differenti (in termini di lunghezza e/o contenuti) in anni accademici/semestri differenti o anche in Scuole/Dipartimenti/Corsi di Studio/insegnamenti e aggregati differenti per lo stesso anno accademico, a patto che un certo sottoinsieme di quesiti sia comune a più livelli gerarchici e resti invariato nel corso del tempo per garantire la possibilità di effettuare raffronti tra livelli gerarchici e/o intertemporali[.](https://sisvaldidat.it/assets/image/guida/bersaglio_anni.jpg)*

#### [Rappresentazione delle variazioni delle medie rispetto al passato: bersaglio](https://sisvaldidat.it/assets/image/guida/bersaglio_anni.jpg)

**Rappresentazione delle variazioni delle medie rispetto al passato:** bersaglio ann[o](https://sisvaldidat.it/assets/image/guida/profilo_2020_10_29_12_10_50.png) [Profilo delle valutazioni](https://sisvaldidat.it/assets/image/guida/profilo_2020_10_29_12_10_50.png)

#### **Profilo delle valutazioni**

Il grafico del "**Profilo**" del livello gerarchico prescelto rappresenta i punteggi medi presenti nella tabella nella "**Tavola di riepilogo**" e vengono rappresentati per punti e uniti con un tratteggio continuo al solo scopo di facilitare la consultazione ed agevolare i confronti con le serie profilo rilevate nell'anno accademico precedente e nel raggruppamento gerarchico superiore (totale del Corso di Studi per l'insegnamento, totale della Scuola / Dipartimento per il Corso di Studi, totale di Ateneo per la Scuola / Dipartimento).

Si osservi che i tratteggi di confronto possono essere disattivati cliccando sopra i relativi pulsanti di controllo presenti nella legenda del grafico (nell'immagine esemplificativi indicati dalla freccia).

I **Triangoli blu** collocati nella parte bassa del grafico segnalano i quesiti per i quali si è registrata una elevata variabilità nelle valutazioni ottenute **(scarto quadratico medio superiore a 2**)[.](https://sisvaldidat.it/assets/image/guida/tavola_2020_10_29_12_18_17.png)

## [Tavola di riepilogo delle valutazioni](https://sisvaldidat.it/assets/image/guida/tavola_2020_10_29_12_18_17.png)

## **Tavola di riepilogo delle valutazioni**

La "**Tavola di riepilogo delle valutazioni**" fornisce un resoconto dettagliato delle valutazioni effettuate per il livello gerarchico selezionato e per ciascuno dei quesiti presenti nel questionario.

Nella tabella sono riportate diverse informazioni. La proporzione **P1** rappresenta la percentuale di risposte con una valutazione negativa, ovvero con un punteggio inferiore a 6. La proporzione **P2** indica invece la percentuale di risposte con una valutazione positiva, ovvero con un punteggio uguale o superiore a 6. Queste proporzioni consentono di valutare la distribuzione delle valutazioni. La tabella include anche un indice di posizione media, che indica la valutazione media ottenuta per il quesito selezionato. Questo indice viene confrontato con i valori rilevati nell'anno accademico precedente e nel livello gerarchico superiore, fornendo un punto di riferimento per valutare le tendenze nel tempo e tra i diversi livelli gerarchici.

Un altro dato presente nella tabella è l'indice di variabilità, misurato attraverso lo **scarto quadratico medio** (**SQM**). Questo indice fornisce un'indicazione sulla dispersione delle valutazioni ottenute per il quesito.

Infine, la tabella mostra anche la posizione relativa del quesito nella graduatoria rispetto agli altri raggruppamenti presenti nello stesso livello gerarchico. Questo permette di identificare la posizione relativa del quesito rispetto agli altri elementi valutati.

Il grafico "**Distribuzione delle valutazioni ottenute (valori %)**" rappresenta la distribuzione percentuale delle valutazioni ottenute per il quesito specifico. Questo grafico fornisce una visione visuale della distribuzione delle valutazioni e aiuta a identificare eventuali tendenze o pattern.

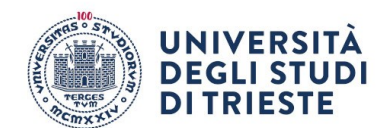

Infine, la tavola fa riferimento al fatto che, in molti Atenei, la scala di valutazione adottata prevede 4 modalità di risposta, che sono state convertite convenzionalmente nei punteggi 2, 5, 7 e 10. Pertanto, la tavola cerca di evidenziare con un colore più scuro gli item che riportano un valore medio inferiore a 7, per richiamare l'attenzione su valutazioni meno positive.

In sintesi, la "**Tavola di riepilogo delle valutazioni**" offre una panoramica dettagliata delle valutazioni, includendo informazioni sulla proporzione di valutazioni positive e negative, indici di posizione e variabilità, nonché grafici di distribuzione delle valutazioni. Questi dati consentono di valutare le [performance e le tendenze dei quesiti valutati nel contesto specifico del livello gerarchico](https://sisvaldidat.it/assets/image/guida/analisi_2020_10_29_12_47_16.png)  selezionato.

## [Distribuzione delle valutazioni, per quesito](https://sisvaldidat.it/assets/image/guida/analisi_2020_10_29_12_47_16.png)

## **Distribuzione delle valutazioni, per quesito**

Le informazioni contenute nel report **Analisi per domanda** possono essere aggiornate cliccando su un differente numero di quesiti presenti nel box "**Filtri**" nella sezione "**Domande**".

Il report si compone di tre grafici:

• il primo grafico "**Valutazioni medie ottenute**" consente la visualizzazione della media aritmetica delle valutazioni ottenute per il quesito selezionato, che viene confrontata con la valutazione media calcolata per l'anno accademico precedente e con quella calcolata per il livello di aggregazione superiore (l'Ateneo nel caso si stiano consultando dati a livello di Scuola / Dipartimento, la Scuola / Dipartimento nel caso si stiano consultando dati a livello di Corso di Studi, il Corso di Studi nel caso si stiano consultando dati a livello di insegnamento).

• Il secondo grafico "**Giudizi positivi e negativi (valori percentuali)**" riporta la percentuale di giudizi positivi sul totale delle valutazioni attribuite dagli studenti alla domanda selezionata;

• il terzo grafico "**Istogramma delle valutazioni ottenute (valori percentuali)** " rappresenta la distribuzione di frequenza, in forma di istogramma[.](https://sisvaldidat.it/assets/image/guida/suggerimenti_2020_10_29_16_00_10.png)

## [Rappresentazione grafica dei suggerimenti](https://sisvaldidat.it/assets/image/guida/suggerimenti_2020_10_29_16_00_10.png)

## **Rappresentazione grafica dei suggerimenti**

La scheda "**Suggerimenti**" richiama un istogramma con le percentuali di consenso ottenute per i suggerimenti preimpostati presenti sulla scheda di rilevazione.

Anche in questo caso vengono effettuati confronti sia con quanto rilevato nell'anno accademico precedente sia con il totale del raggruppamento gerarchico superiore.

Si osservi che questa scheda potrebbe non essere presente qualora i questionari adottati dall'Ateneo non prevedano un'apposita sezione dedicata a suggerimenti preimpostati[.](https://sisvaldidat.it/assets/image/guida/sinottico_2020_10_29_12_46_57.png)

## [Quadro sinottico dell'indagine](https://sisvaldidat.it/assets/image/guida/sinottico_2020_10_29_12_46_57.png)

#### **Quadro sinottico dell'indagine**

Il "**Sinottico**" dei valori per gli indici **P2** (percentuale di giudizi positivi) e media aritmetica rilevati al livello gerarchico sottostante quello prescelto: a livello di Scuola / Dipartimento, il report produce le tavole relative ai due indici per domanda e per ciascuno dei Corsi di Studio offerti dalla Scuola/Dipartimento mentre, a livello di Corso di Studio, le stesse tavole sono ricalcolate, sempre per domanda, per ciascuno degli insegnamenti di cui si compone il Corso (per questo motivo, a livello di insegnamento, l'icona non è presente). A livello di Corso di Studio, la funzionalità è disattivata "di default", perché implicherebbe il computo degli indici menzionati in relazione ad insegnamenti per i quali il docente non ha rilasciato l'autorizzazione alla pubblica consultazione. Si osservi che le informazioni presenti nel report possono essere riordinate in relazione a ciascuno dei campi di cui si compongono le tabelle[.](https://sisvaldidat.it/assets/image/guida/sinottico_2020_10_29_12_46_57.png)

[Quadro sinottico dell'indagine \(modalità chiusa\)](https://sisvaldidat.it/assets/image/guida/sinottico_2020_10_29_12_46_57.png)

#### **Quadro sinottico dell'indagine (modalità chiusa)**

Il "**Sinottico**" in "modalità chiusa" mostra tutti gli insegnamenti oscurando il nominativo del docente e dell'insegnamento ed indica i valori per gli indici **P2** (percentuale di giudizi positivi) e media aritmetica rilevati al livello gerarchico sottostante quello prescelto: a livello di Scuola / Dipartimento, il report produce le tavole relative ai due indici per domanda e per ciascuno dei Corsi di Studio offerti dalla Scuola/Dipartimento mentre, a livello di Corso di Studio, le stesse tavole sono ricalcolate,

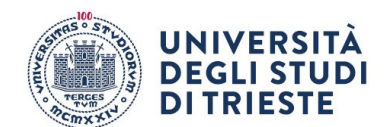

sempre per domanda, per ciascuno degli insegnamenti di cui si compone il Corso (per questo motivo, a livello di insegnamento, l'icona non è presente). A livello di Corso di Studio, la funzionalità è disattivata "di default", perché implicherebbe il computo degli indici menzionati in relazione ad insegnamenti per i quali il docente non ha rilasciato l'autorizzazione alla pubblica consultazione. Si osservi che le informazioni presenti n[el report possono essere riordinate in relazione a ciascuno dei](https://sisvaldidat.it/assets/image/guida/graduatorie_2020_10_29_15_56_54.png)  campi di cui si compongono le tabelle.

#### [Tavola delle graduatorie](https://sisvaldidat.it/assets/image/guida/graduatorie_2020_10_29_15_56_54.png)

#### **Tavola delle graduatorie**

La scheda "**Graduatoria**" del livello gerarchico sottostante quello prescelto; l'icona posta a livello di Ateneo illustra la graduatoria delle relative Scuole/Dipartimenti, l'icona posta a livello di Scuola/Dipartimento illustra la graduatoria dei relativi Corsi di Studio, mentre la stessa icona posta a livello di Corso di Studio propone la graduatoria dei relativi insegnamenti monitorati. Anche in questo caso, a livello di Corso di Studio, la funzionalità è "di default" disattivata perché implicherebbe il computo di graduatorie di insegnamenti sulla base di valutazioni la cui visione potrebbe non essere pubblicamente autorizzata dai docenti. Le graduatorie vengono proposte quesito per quesito: per questo motivo, anche in questo caso immediatamente sopra alla tavola che illustra posizioni e punteggi medi ottenuti è collocata una barra di consultazione che permette di muoversi sulle diverse domande presenti nel questionario adottato nell'anno accademico prescelto.

Ciascuna graduatoria può essere riordinata sulla base di tre indici: la media aritmetica delle valutazioni ottenute, l'indicatore IS proposto da E. Capursi nel 2008 e l'indicatore SDI proposto da P. Giudici nel 2009.

L'ottava icona consente di accedere alla tavola di riepilogo dei principali indici statistici (P1, P2, media aritmetica, deviazione standard e numero di risposte ottenute) per ciascuna aggregazione presente al livello gerarchico sottostante quello prescelto e per ciascuna domanda. La tavola è scaricabile in formato ".csv" nel pieno rispetto della filosofia Open Data6. Si ricorda comunque che il sistema attribuisce all'Ateneo la facoltà di consentire la consultazione del report anche all'utente esterno.

#### [Open data](https://sisvaldidat.it/assets/image/guida/opendata.jpg)

#### **Open data**

Il report è disponibile per il download in diversi formati, tra cui il formato ".csv" ed "xlsx", in conformità con i principi dell'Open Data. Si ricorda, tuttavia, che l'Ateneo ha il potere di decidere se consentire o meno la consultazione del report anche agli utenti esterni.

Gli Open Data si riferiscono alla pratica di rendere liberamente accessibili e riutilizzabili i dati e le informazioni pubbliche. Questi dati sono resi disponibili in formati aperti e accessibili a tutti senza restrizioni di copyright, brevetti o altre limitazioni. L'obiettivo principale degli Open Data è favorire la trasparenza, la partecipazione e l'innovazione, consentendo a cittadini, aziende e organizzazioni di accedere, utilizzare e condividere i dati in modi utili e creativi. Ciò può favorire lo sviluppo di nuove soluzioni, servizi e opportunità per la società nel suo complesso.

## [Rappresentazione delle osservazioni](https://sisvaldidat.it/assets/image/guida/osservazioni.jpg)

#### **Rappresentazione delle osservazioni**

Scheda attiva al livello di insegnamento, con la lista delle osservazioni anonime inserite dagli studenti ed il word cloud espresso a livello di corso di studio[.](https://sisvaldidat.it/assets/image/guida/bersaglio_esportazioni.jpg)

#### **[Esportazione](https://sisvaldidat.it/assets/image/guida/bersaglio_esportazioni.jpg)**

#### **Esportazioni**

In ogni sezione del sistema, è possibile esportare i dati in diversi formati, tra cui PDF, immagini e CSV. Tuttavia, è importante notare che l'opzione di esportazione è disponibile solo per gli utenti autenticati e solo se il proprio Ateneo ha abilitato questa funzionalità.

Quando si è autenticati nel sistema, è possibile selezionare l'opzione di esportazione e scegliere il formato desiderato per scaricare i dati. Ad esempio, è possibile esportare i dati in formato PDF per una visualizzazione e una stampa più leggibili, o in formato CSV per un'analisi più approfondita e l'elaborazione dei dati tramite altre applicazioni.

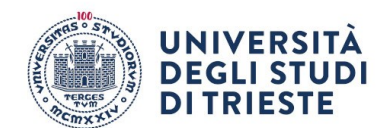

Tuttavia, è importante tenere presente che l'abilitazione dell'opzione di esportazione dei dati è a discrezione dell'Ateneo. Pertanto, potrebbe essere necessario verificare se il proprio Ateneo ha reso disponibile questa funzionalità e se si è autorizzati a esportare i dati. L'opzione di esportazione dei dati consente agli utenti di ottenere una copia dei dati raccolti per fini di archiviazione, analisi ulteriore o condivisione con altri interessati. Ciò offre maggiore flessibilità nell'utilizzo dei dati e consente di lavorare con essi in base alle proprie esigenze e preferenze.

## **[Esportazione](https://sisvaldidat.it/assets/image/guida/link_brevi.jpg)**

#### **Link ai report**

Il sistema è stato progettato per supportare l'utilizzo degli URL Shortener. Gli short link, o URL abbreviati, sono versioni ridotte degli URL originali composte da un numero molto limitato di caratteri. Questo rende gli URL più facili da visualizzare e condividere.

Per creare un URL abbreviato, è sufficiente accedere alla pagina desiderata dopo aver effettuato l'accesso al sistema. Quindi, fare clic sul pulsante "link" presente nel menu del sistema e attendere l'apertura di una finestra pop-up contenente l'URL abbreviato.

L'URL abbreviato ha una validità di cinque anni e rappresenta una "fotografia" della pagina nello stato desiderato. Ciò significa che include tutte le impostazioni dei filtri, l'aggregazione selezionata e altre informazioni pertinenti per riprodurre la situazione specifica.

L'utilizzo degli URL Shortener consente di semplificare la condivisione delle pagine del sistema, rendendole più accessibili e facili da utilizzare. Gli URL abbreviati possono essere copiati e incollati in altri documenti, e-mail, messaggi o piattaforme di social media per condividere rapidamente e facilmente il collegamento alla pagina specifica.

Questa funzionalità offre anche la possibilità di conservare l'accesso a una determinata configurazione o visualizzazione delle pagine per un periodo di tempo prolungato. Ciò significa che gli utenti possono creare collegamenti specifici che rimandano a una situazione specifica nel sistema, rendendo più semplice tornare a quella configurazione in futuro senza dover ripetere tutte le impostazioni.

In sintesi, l'utilizzo degli URL Shortener nel sistema consente di creare e condividere rapidamente collegamenti abbreviati alle pagine desiderate, semplificando l'accesso e preservando configurazioni specifiche per un periodo di tempo prolungato.